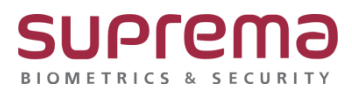

# **BioStar 2 버전 업그레이드 방법**

**SUPREMA / 기술지원팀**

## **[정의]**

- ☞ 버전 업그레이드 진행이 필요한 경우
	- 1) BioStar 2 최신 버전으로 업그레이드가 필요할 때
	- 2) 근태데이터 누락 증상이 발생할 때

## **[필수 확인사항]**

1) DB Root 비밀번호 확인

(\* 최초 프로그램 설치한 담당자 또는 설치업체에서 정보 확인이 필요)

## **[주의사항]**

- 1) BioStar 1이 설치된 PC에 BioStar 2를 설치하면 프로그램 성능에 문제가 발생할 수 있음
- 2) BioStar 2.2.1이나 2.2.2 버전이 설치된 상태에서 BioStar 2.3.0을 설치할 경우

SQLite에 저장된 모든 정보를 새로운 MariaDB로 마이그레이션 해야 함

3) BioStar 2 최신 버전으로의 업그레이드는 버전 2.6.0에서부터 지원됨

BioStar 2.6.0 이하 버전을 사용 중인 경우,

최신 버전으로 업그레이드하려면 아래와 같이 2.6.0 이하 버전의 BioStar 2를 모두 순차적으로

설치해야 됨

4) Windows 8.1이나 Windows Server 2012 R2를 사용하는 경우 아래 웹 페이지를 참고하여 KB2919355 업데이트를 설치해야 됨

 <https://support.microsoft.com/ko-kr/help/2919355/windows-rt-8-1--windows-8-1--and> windows[server-2012-r2-updateapril-2](https://support.microsoft.com/ko-kr/help/2919355/windows-rt-8-1--windows-8-1--and)

5) MS SQL Server와 BioStar 2가 서로 다른 PC에 설치된 경우 BioStar 2가 설치된 PC에 Native Client를 설치해야 됨

<https://www.microsoft.com/ko-kr/download/details.aspx?id=50402>

- 6) 기존 버전의 BioStar 2에서 데이터베이스를 백업할 때 모든 서비스를 사용 중지한 뒤 진행해야 됨
- 7) BioStar 2가 사용하는 포트의 기본 값은 아래와 같음

다른 프로그램에서 동일한 포트를 점유할 경우 BioStar 2가 정상적으로 구동되지 않을 수

있음

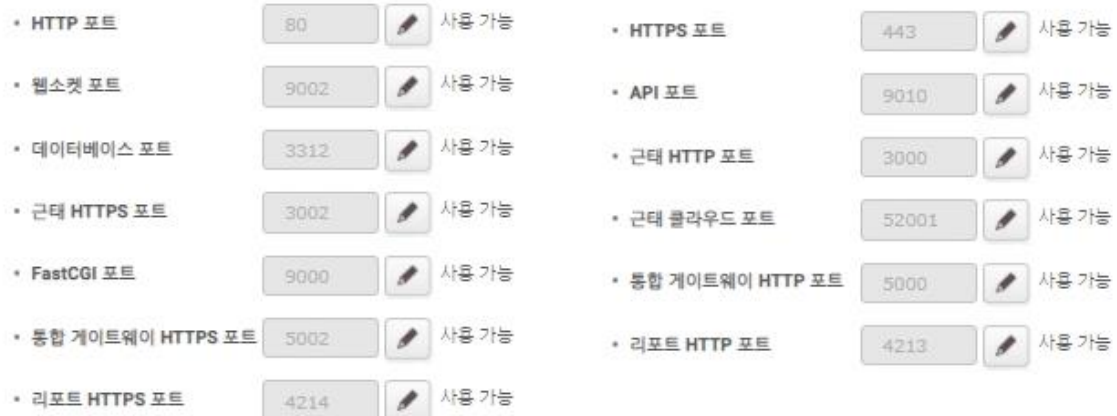

## **[버전 업그레이드 순서]**

☞ 버전 업그레이드는 버전 별 약 20분 소요

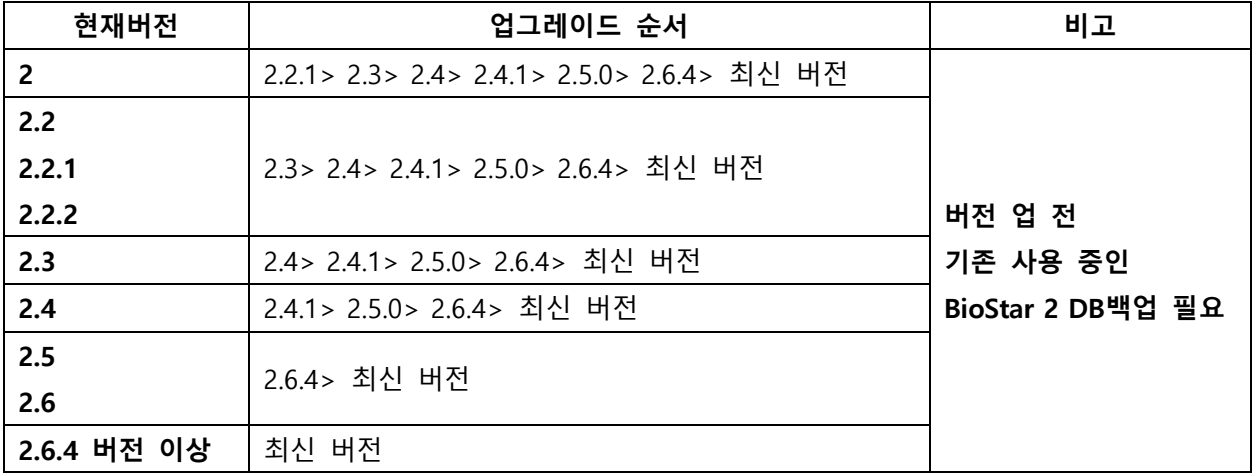

## **[절차]**

1단계: 기존 사용 중인 BioStar 2 DB백업

▣ BioStar 2.9.3.26 이상 버전:

<https://www.supremainc.com/ko/support/customer-center-faq.asp>

자주 묻는 질문(FAQ)의

[BioStar 2] 프로그램에서 DB백업 및 복원 방법.pdf 가이드를 참고

▣ BioStar 2.9.3.26 하위 버전:

<https://www.supremainc.com/ko/support/customer-center-faq.asp>

자주 묻는 질문(FAQ)의

[BioStar2] DB백업 및 복구 방법.pdf 가이드를 참고

2단계: 상위 버전의 BioStar 2 Setup(x64) 파일을 더블 클릭

> 실행(R) 버튼 클릭

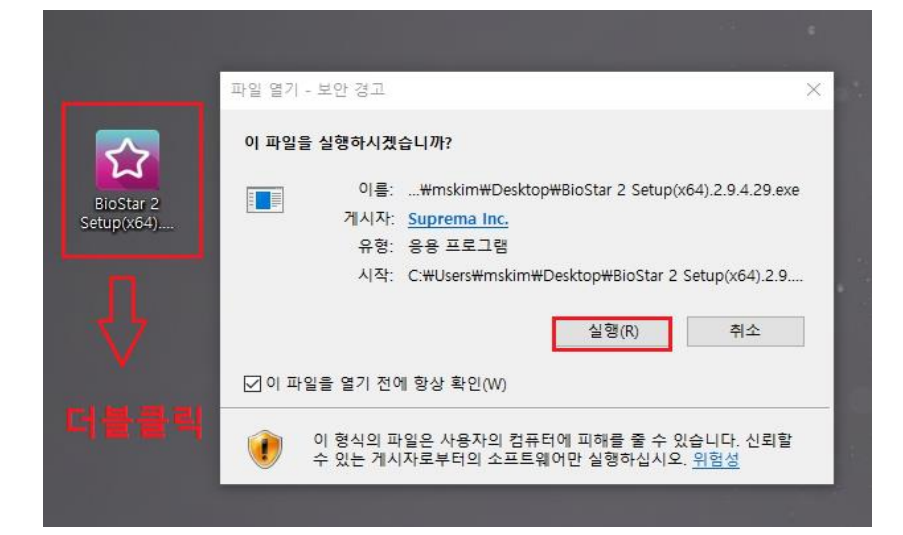

### 3단계: 언어 설정 및 라이선스 동의

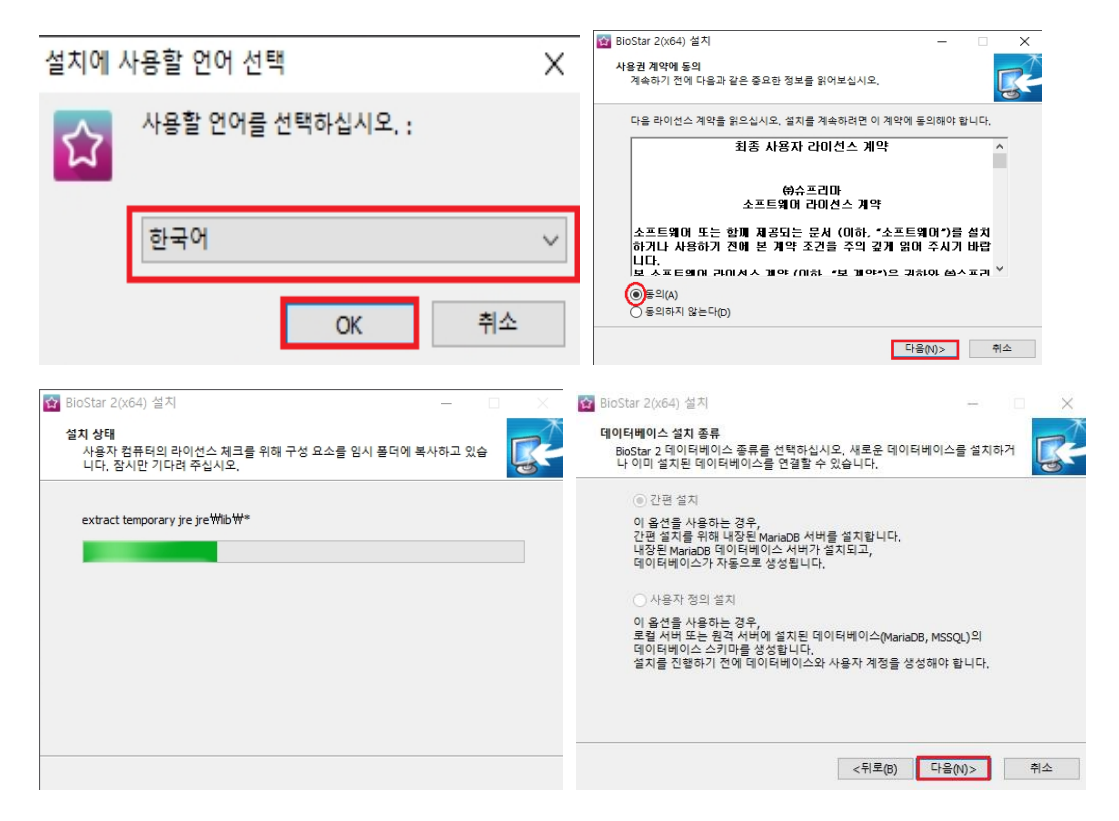

#### 4단계: DB Root 비밀번호 입력

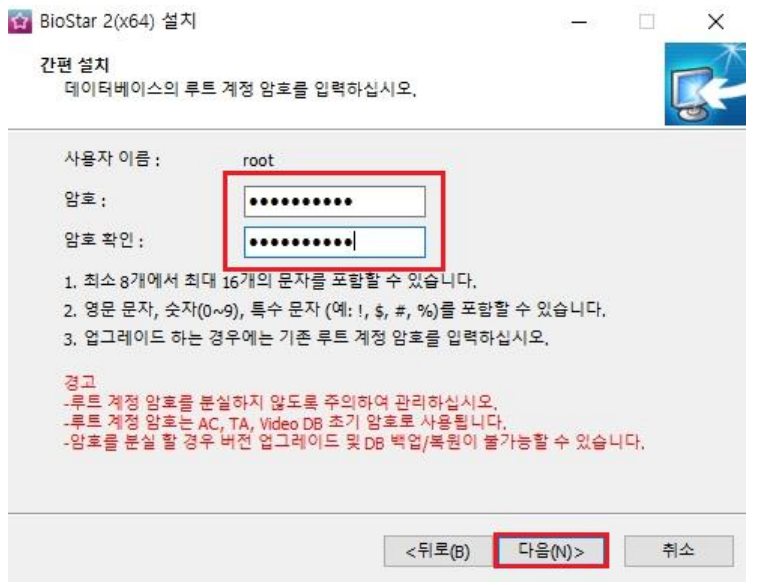

### 5단계: 설치 경로 및 포트 확인, 설치 시작

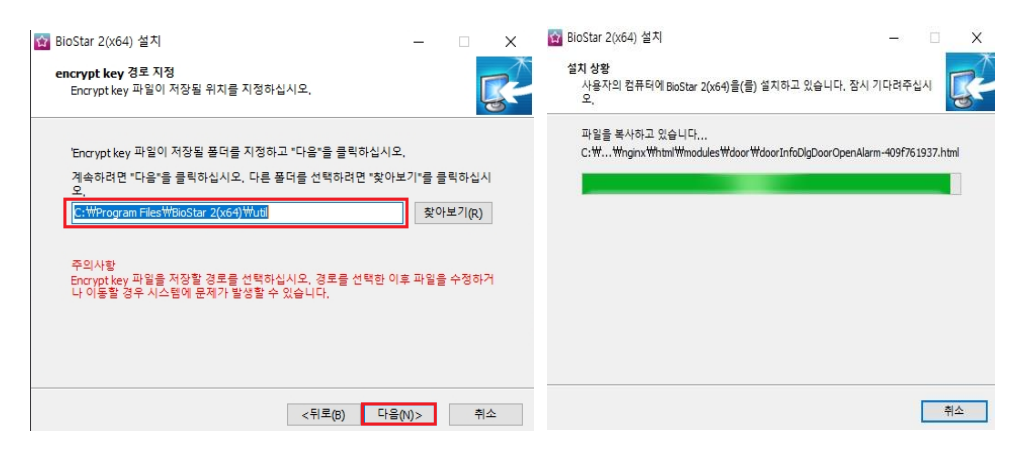

6단계: USB Agent 및 드라이버 설치 시작

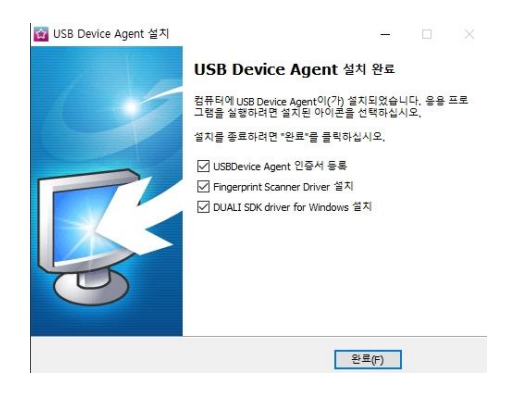

7단계: 버전 업그레이드 완료

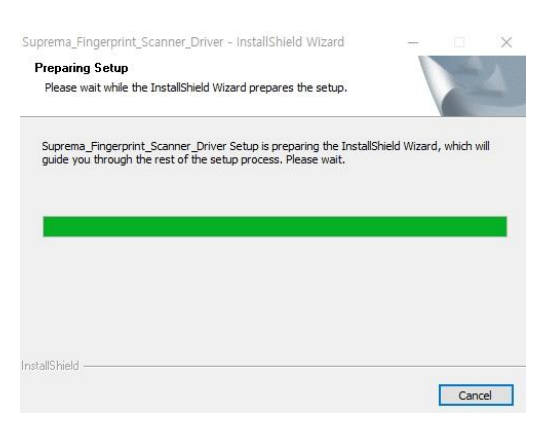

※ 상기 절차 수행 후 문제가 해결되지 않는다면, 슈프리마 고객센터 1522-4507(ARS 2번)로

연락을 해주시기 바랍니다.